# **新入生用ノートパソコン購入手続方法**

## **【入学者様専用特別販売サイトからお申し込みください】**

スマホからのお申込みの場合は、右のORコードからお願いいたします。

※全体の流れとしましては、新規個人会員登録してからのご注文となります。

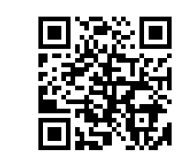

①ノートパソコンの**「カートに入れる」**を選択して ③ご購入したいの商品を**「カートへ」**入れます ください。 ▶知つ得一覧 ▶特集一覧 **DEILET | AILET** 子图山 **■ タブレットPC・携帯端末** ● パソコン・タブレット開連<br>(91) (91) ( 363) ポソコン本体 (363) (108) 増設メモリー (108) -<br>デスクトップパソコン用<br>ノートパソコン用<br>その他増設メモリー ● オフィス用品店所 (2:00-3) ホーム > 東北文化学開大学 時間確認ページ タブレット P C (本体)<br>PDA・その他提出端 -<br>パソコン関連オプション<br>タブレットPC(オプション) ע געיע דאוני<br>איי די גורו 東北文化学園大学 2024年度 入学者様専用特別販売ページ ■ ディスプレイ (263) (ニ) プロジェクター (200)  $\left( \right)$   $7129 - (366)$  $\left($   $2\right)$   $7 + r + (-1)$ **マンファンター 1300/**<br>インクジェットプリンター/複合機<br>モノクロレーザープリンター/複合機<br>カラーレーザープリンター/複合機<br>ド転ラプリンター・ラインプリンター<br>熱転ラプリンター・ラインプリンター<br>バーコードプリンター・ラベルプリン <mark>も、Microso-3</mark> 東北文化学園大学様だけの特別価格販売商品をご紹介します 液晶ディスプレイ<br>ワイド液晶ディスプレイ<br>タッチバネル液晶ディス<br>ディスプレイオプション ドキュメントスキャナー<br>フラットベットスキャナー<br>ハンディスキャナー<br>バーコードリーダー・ハンディターミナル<br>スキャナーオプション<br>その他スキャナー -<br>プロジェクター (本体) フロシェクター(本体)<br>書画カメラ<br>レーザーポインター<br>プロジェクターオブショ: 。<br>会員登録が形容でない方は、ご注文時に会員登録が必要です。当ページに厚る場合はページ器上部の「東北文化学園大学様再用ページ I をクリックしてください。 ッー<br>リンター・ラベルプリンタ 東北文化学園大学様専用の特別販売商品です <br>ブリンターオプション<br>ブロッター 。<br>他プリンタ- $+1a(1.14)$ ( ) ハードディスク・USBメ<br>モリー・SSD (542) ( )<br>
メモリーカード (135) (◎) デジタルカメラ (197) ● ディスクドライブ (ブルー<br>レイ・DVD) (24)  $\left\langle 4\right\rangle =\left\langle 1\right\rangle =\left\langle 1\right\rangle$  $1\,/\!1$ デジタルコンパクトカメラ<br>カメラオプション/アクセサリ SDメモリーカード<br>メモリースティック lータブルハードディスク<br>Hサハードディスク<br>Sットワーク対応ハードディスク ブルーレイドライブ<br>DVDドライブ<br>磁気テープ装置<br>ドライブオブション コンパクトフラッシュ<br>フラッシュメモリーオプション<br>その他メモリーカード  $4$  m  $m$ ネットワーク対応ハードディス?<br>NAS<br>内蔵ハードディスク<br>カートリッジ式ハードディスク<br>SSD カートリッシ式ハードティ<br>SSD<br>USBメモリー<br>ハードディスクオプション **NLAVIE** ● ネットワーク・通信機器 ( インターフェースボード/<br>カード (18) (=) 無停電電源装置 (UPS)  $\bigodot$   $\pi$ –FU– $\pi$ –/549– 有線LAN<br>無線LAN<br>LANケーブル・通信アクセサ!<br>ターミナルアダプタ・モデム<br>その他ネットワーク・通信機器 無停電電源装置(UPS)<br>ラックマウント対応型UPS<br>無停電電源装置オプション メモリーカード用<br>磁気カード・ICカード用 B I ue t oo t h インターフェース<br>I E E E インターフェース<br>T V /ビデオキャプチャー・D V編集機器<br>サウンドインターフェースボード/カード<br>その他インターフェースボード/カード NEC LAVIE Smart N14 14.0型 Core i5 1235U 512GB(SSD) PC-SN1344NDY-9 1 (イ) タップ・ケーブル・切替器 ● マウス・キーボード・入力 ( \* ) パソコンアクセサリー<br>- 撮器 (558) (1289) F89 0Aタップ<br>電源ケーブル・ACアダプタ<br>ケーブル・コネクタ<br>USBハブ<br>切替器・バッファ お申込番号 687-3462 リストレスト<br>0Aクリーナー<br>メディアケース<br>ケーブルアクセザ!<br>データホルダー<br>0Aフィルター<br>0Aフィルター メーカー型質 PC-SN1344NDY-9 予約可能数 2008 提供条件(形法) 138,700m 计文数 B カートに入れる ④購入商品が決まりましたら、画面右上の**「カートを見** 日本学では **る」**にマウスをもっていくと、ポップアップにて内容が (Office365 A3·OVS-ES) を経結しており、学 生の方は在学期間中 Microsoft Office365Pr (Word·Excel·PowerPointなど)を無償で利用<br>できることから、新たにご準備いただくパソコンに 確認できます。内容が正しいことを確認して、**「カート** Microsoft Officeが搭載されていなくても構いませ **の中身を見る・注文する**」をクリックします。 法人のお客様用 介護・衛生用品 ь ご利用<br>ガイド 論其たのめ−る ●其もたのめーる ②追加で周辺機器(マウスやプリンタなど)を購入した い場合は、上部の**「パソコン・パソコン周辺機器」**をク  $|0|$ ようこそゲスト 様 ● 新規会員登録 ログイン リックします。 東北文化学園大学様専用ページ  $\Leftrightarrow$  1 as  $(15)$ 詳細検索  $2 - 1$  $\blacksquare$ d. . . . ж.  $\overline{r}$  $\mathfrak{S}_1$ 138,700円 (税込) カートを見る ソフト: オフィス 072500-8 オ-チ-メニュー<br>| 南福 | ファニチャー 介護用品 日韓·名明 ○ 検索  $more$ ※ メフィス用用装置 (2:00-3) ホーム > 東北文化学株大学 特別書表ページ NEC LAVIE Smart N14 14.0型 Core i5-1235U 東北文化学園大学 2024年度 入学者様専用特別販売ページ 512GB(SSD) PC-SN1344NDY-9 1台 **BLACK** <mark>す、ほぜね。</mark> 東北文化学園大学様だけの特別価格販売商品をご紹介します 注文数: 1 126.091円 (税抜) 。<br>1は、ご注文時に会員登録が必要です。当ページに居る場合はページ最上部の「東北文化学園大学様専用ページ 」をクリックしてください 東北文化学園大学様専用の特別販売商品です 商品点数 1点 注文数合計 1点 **※PC購入と一緒に周辺機器を購入する場合は送料無料** 小計(税抜) 126,091円

になりますが、**PC購入とは別に周辺機器を購入した際 は3,000円(税込)以下ですと別途送料**がかかりますの でご注意ください。

(= ノカートの中身を見る・注文する

12,609円

138,700円

消費税

合計(税込)

⑤購入画面に切り替わりますので**「ご購入手続き へ」**をクリックします。 ※この画面でカート削除も可能です。

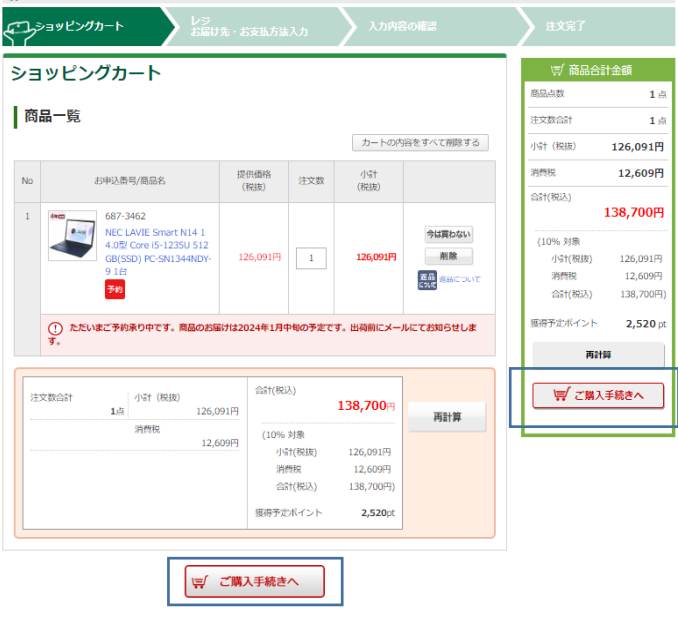

⑥「新規個人会員登録」のボタンをクリックして下 さい。

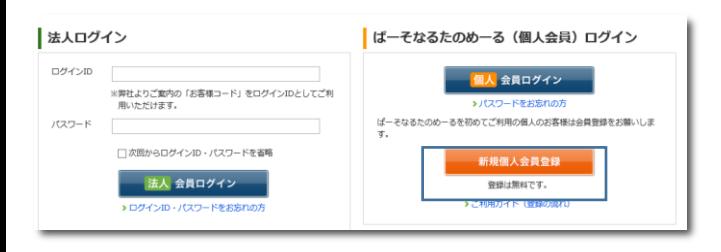

### ⑦10個の必須項目がありますので入力してくださ い。※企業IDは自動付番となっていますので変更し ないでください。

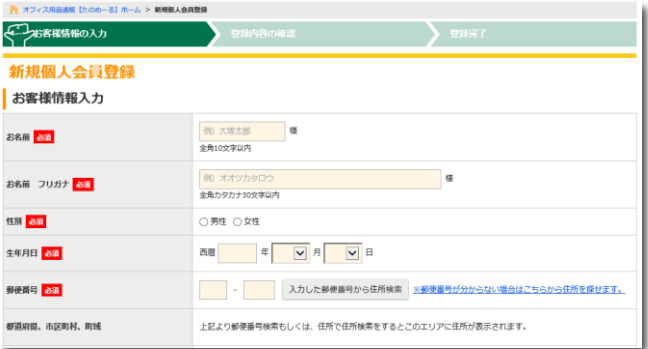

〰 〰 〰 〰 〰 〰 〰 中略〰 〰 〰 〰 〰 〰 〰

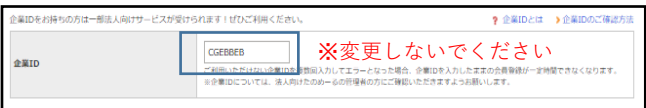

### ⑧入力が完了しましたら、「同意する」にチェック を入れ、「登録内容の確認」をクリックします。

#### ■はーそなるたのめーるのご利用規約および、個人情報の取り扱い・利用目的への同意

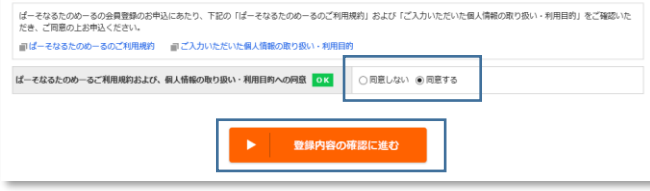

### ⑨入力内容の確認画面が表示されますので、間違い が無いか確認し、画面下の「完了する」をクリック

 $\begin{array}{c} \bigcup_{n=1}^{\infty}\frac{1}{n}\left( \frac{1}{n}\right) ^{n}\right\} & \xrightarrow{\text{RMSR}}\sum_{n=1}^{\infty}\frac{1}{n}\left( \frac{1}{n}\right) ^{n}\left( \frac{1}{n}\right) ^{n}\left( \frac{1}{n}\right) ^{n}\left( \frac{1}{n}\right) ^{n}\left( \frac{1}{n}\right) ^{n}\left( \frac{1}{n}\right) ^{n}\left( \frac{1}{n}\right) ^{n}\left( \frac{1}{n}\right) ^{n}\left( \frac{1}{n}\right) ^{n}\left( \frac{1}{n}\right) ^$ 「アンスタントの確認 新規個人会員登録 確認 下記の内容でよろしければ「完了する」を押してください。内容を変更する場合は入力画面に戻り、再入力してください。 お客様情報 お名前 大塚太郎 様 2388 7022 オオツカータロウ 増 11.88 男性 **西暦2007年1月1日** 生年月日 郵便掛号 102-8573 田所 東京都 千代田区 飯田橋 2-18-4 重新 0335147521 Eメールアドレス mihon@otsuka-shokai.co.jp パスワード

〰〰〰〰〰〰〰〰〰中略〰〰〰〰〰〰〰〰〰〰〰

### アンケート ■<br>たのめーるを「何で」お知りになりましたか?該当項目にチェックしてください。(複数選択可) 完了する

⑩会員登録が完了しましたので、購入手続き画面に 遷移します。「カートを確認する」をクリックして ください。

×

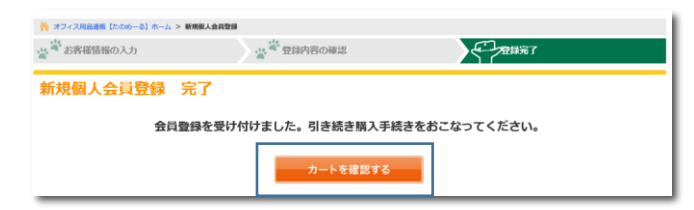

⑪再度、ショッピングカートの中身が表示されます。 「ご購入手続きへ」をクリックします。

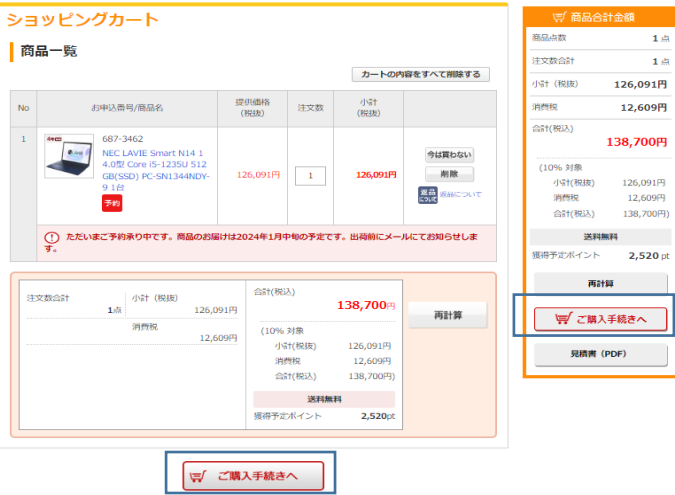

⑫お届け先・お支払方法の画面に遷移します。 登録済みのお届け先から選択する場合は、**「お届け 先の選択」**プルダウンより該当のお届け先(お名 前)を選び、「このお届け先を選択する」ボタンを 押してください。

新たにお届け先を登録する場合は、「新しいお届け 先を設定する」ボタンよりご登録ください。

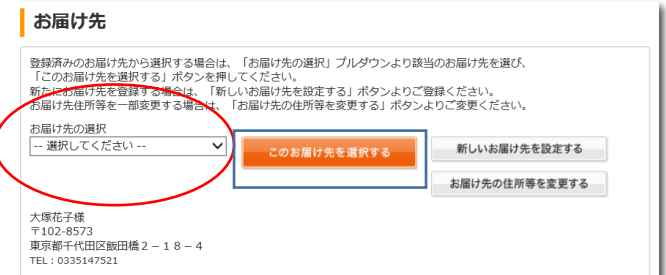

### ⑬(同一画面内)お支払方法を、**「クレジットカー ド」「銀行振込」**から選択してください。

#### お支払方法

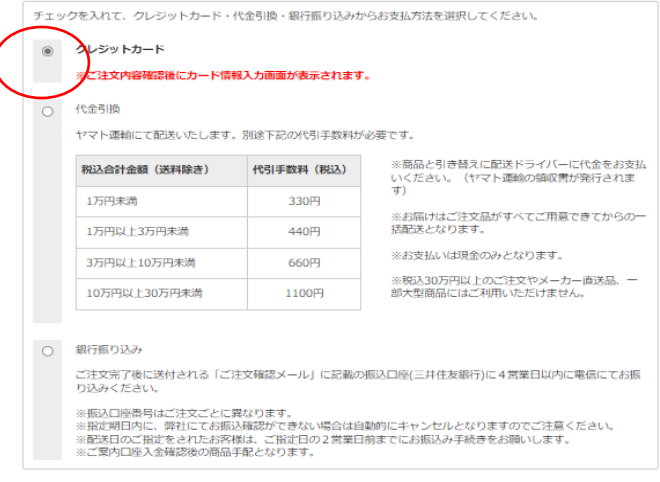

**⑭配送**に関しましては、11・12月ご予約販売分の お届けは1/19(金)以降順次お届けします (日付指定不可、時間帯のご指定は可)。 1/20以降のご注文に関しましては、日時指定を 承れます。

### ┃ 配送

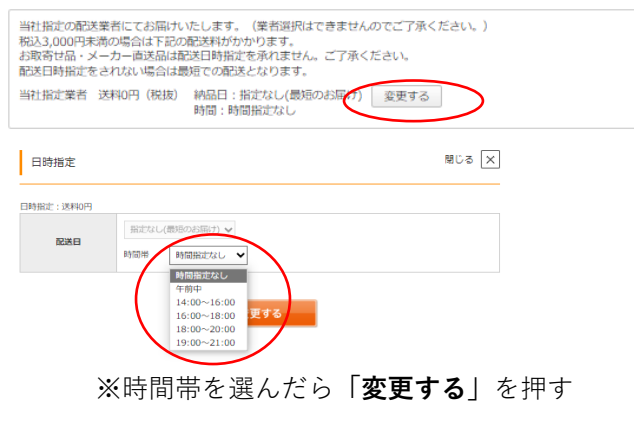

**⑮「確認する」を押して頂き**次の画面に進んで ください。

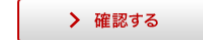

⑯最後に、**「入力内容の確認」**画面で、 パソコン(1台)・金額・お届け先・お届け日時 ・お支払等を確認頂き、問題なければ、 「この内容で注文する」を押して注文確定となり ます。

> この内容で注文する

※クレジットカードを選択の際は、 「ご注文内容確認後」にカード情報入力画面 が表示されますのでご入力ください。

※銀行振込の際はご注文完了後に配信される「ご注 文確認メール」に記載の振込口座に4営業日以内に お振込みください。 (手数料はお客様負担になります。)

これで、ノートパソコンの注文作業は終了と なります。